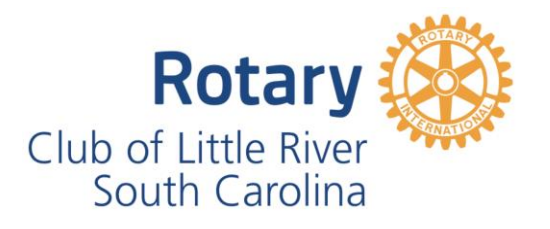

# **7 th Annual Spirits of Giving Online Auctions**

**The 7th Annual Spirits of Giving will feature Online Bidding for our Silent Auctions! These instructions will help you participate as an Online Bidder.**

## **Register as a bidder**

- **1. Go to the Spirits of Giving website – www.SpiritsOfGiving.org**
- **2. Click "Register to Bid" on the menu bar at the top of the page**
- **3. Complete the registration form and click the "Register" button at the bottom of the page**
- **4. For security purposes, an Admin must review and approve your registration**
- **5. You will receive an email with the subject of "[Spirits of Giving] Registration approved" from the email address LittleRiverRotary@gmail.com when your registration has been approved**
- **6. If you don't receive the email within an hour, check your Spam folder**
- **7. Once your account is registered and activated you can bid on the auctions**

### **Login to Bid**

- **1. Go to the Spirits of Giving website – www.SpiritsOfGiving.org**
- **2. Click "Login" on the menu bar at the top of the page**
- **3. Enter your username (usually your email address) and password**
- **4. Click the "Log In" button**

### **Placing a Bid**

- **1. Make sure you are logged in as a bidder**
- **2. When you have found an item you want to bid on, click on the item**
- **3. Click the "Bid Here" button**
- **4. Enter a bid above the Starting or Current Bid and click "Place Bid"**
- **5. You can bid higher than the required bid and the system will increase your bid automatically as other bids are received up to your maximum bid**

#### **www.SpiritsOfGiving.org**

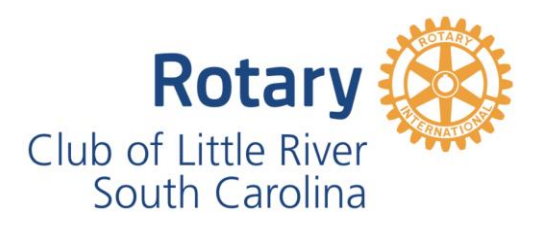

# **7 th Annual Spirits of Giving Online Auctions**

## **Placing a Bid - continued**

- **6. Click the 'Watch' button and enter your email address to receive email notifications about bidding activity**
- **7. \*\* NOTE \*\* - Don't rely on email notifications near the end of the auctions – click the "Bids" button to see the bidding activity and click the "Update Bids Tab" button to refresh the information periodically**

## **Congratulations! You Won!**

- **When you win an auction, you will receive an email with payment instructions**
- **Note that the total due will be your winning bid PLUS the shipping cost**
- **If you are picking up your auction item in person, please deduct the shipping cost from the total due**
- **You may pay for your auction via one of the following methods:**
	- o **PayPal online (using credit or debit cards) – Let us know you want to pay this way and we will send you a PayPal Invoice**
	- o **Business Check, Personal Check or Money Order mailed to our PO Box (address shown below). DO NOT SEND CASH THROUGH THE MAIL!**
	- o **Cash, Business Check, Personal Check or Money Order when taking delivery of your auction item(s) in person**
- **Our mailing address is: Rotary Club of Little River**

**PO Box 2065 Little River, SC 29566**

**If you have difficulties or need assistance, please email us at LittleRiverRotary@gmail.com**

*Thank You for Supporting the 7th Annual Spirits of Giving!*

**www.SpiritsOfGiving.org**